### **4-7-1A GAIN Adjustment (1/2)**

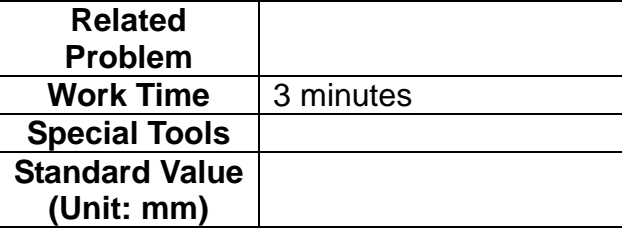

When Gain Adjustment executes after selecting 1. All, it adjusts all sensors in order. When individual sensor is selected, it adjusts only selected sensor.

#### **Check Point before Adjustment**

Make sure Memory Switch 2 bit 5 is ON. If not, set it to ON. And then turn OFF and ON the power before this adjustment.

- 1. Enter Maintenance Mode.
- 2. Select the menu as following 6.ADJUSTMENT-> 12.JUDGEMENT-> 1.GAIN -> 1.ALL
- 3. Press START/STOP key. It starts adjustment of selected sensor or all sensors in order. After the adjustment the display indicates the adjustment result.

⇒Next Page.

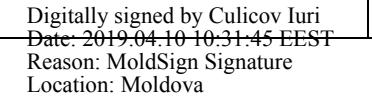

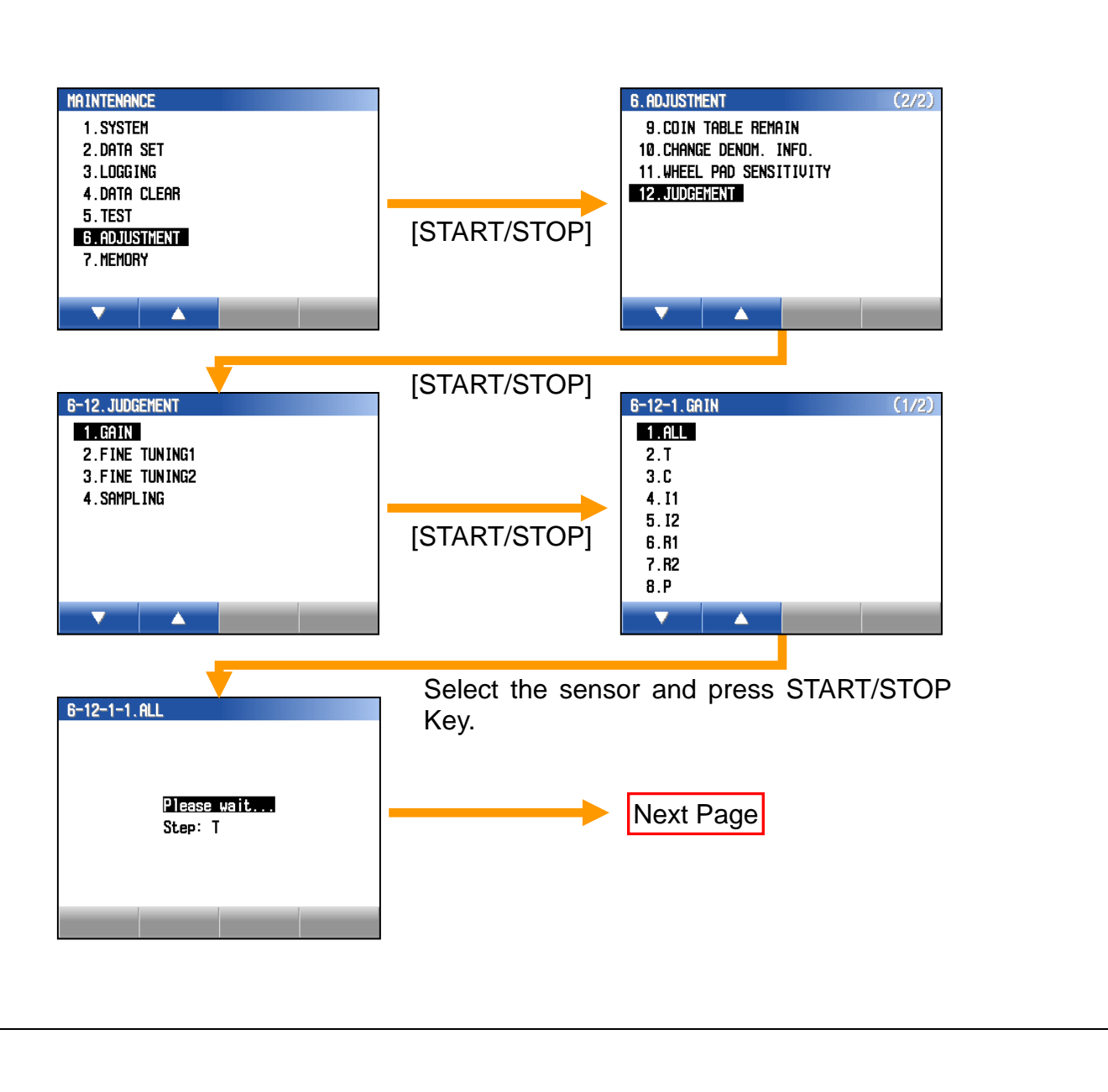

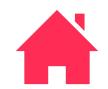

### **4 - 7 - 1 A GAIN Adjustment (2/2)**

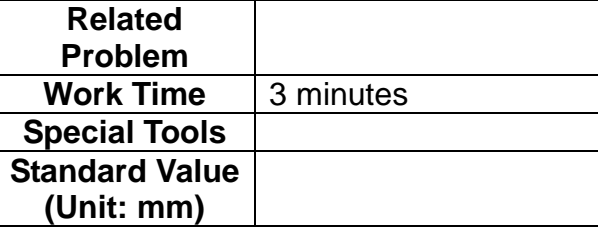

#### 4. **When the result is OK:**

Press Save key to save the adjustment result. This is the end of the Gain Adjustment.

#### **When the result is NG:**

Take a remedial measure for the sensor which doesn't complete the adjustment. Then go next step.

5. After the remedial measure, perform Gain Adjustment again. Make sure the display indicates OK.

Press Save Key to save the adjustment result.

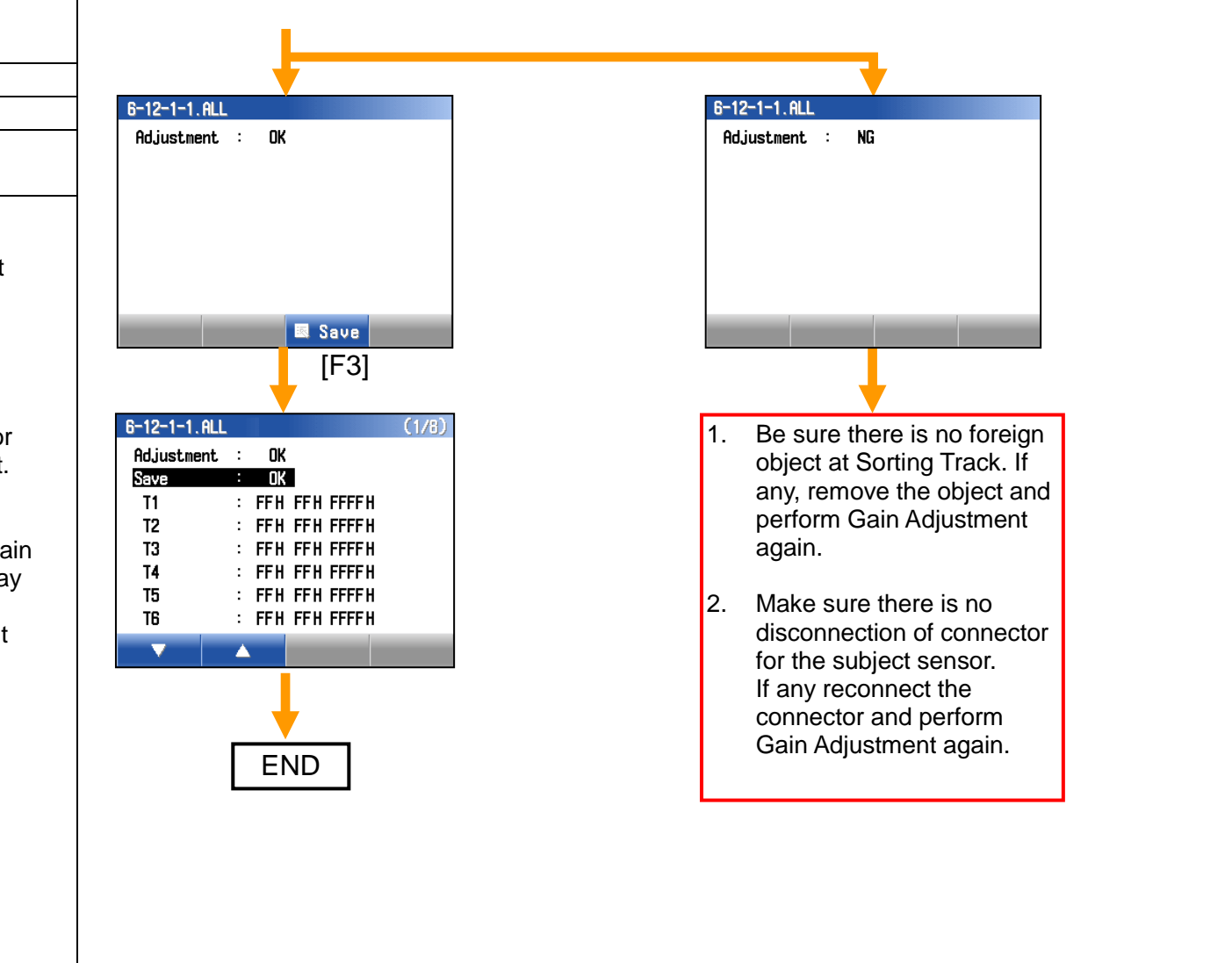

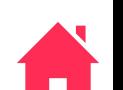

### **4-7-2A Fine Tuning 1 Adjustment (1/2)**

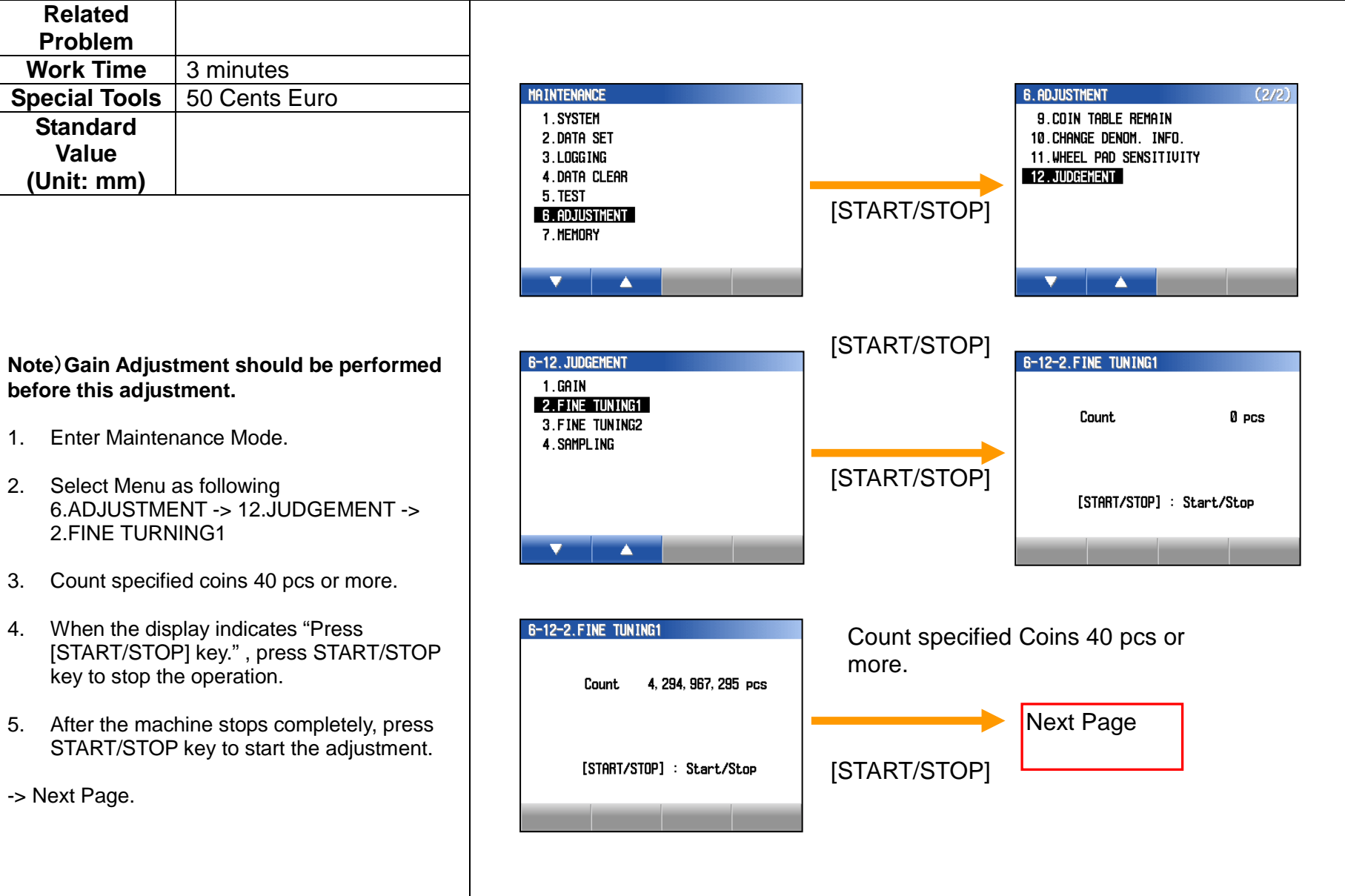

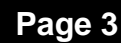

### **4-7-2A Fine Tuning 1 Adjustment (2/2)**

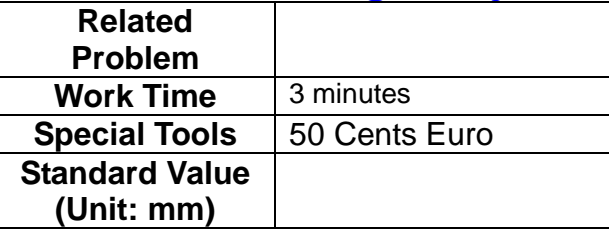

#### 6. **When the result is OK:**

Press Save key to save the adjustment result. This is the end of Fine Tuning 1 Adjustment.

#### **When the result is NG:**

Take a remedial measure for the sensor. Then perform Fine Tuning 1 again. Be sure it indicates OK. Press Save key to save the adiustment result.

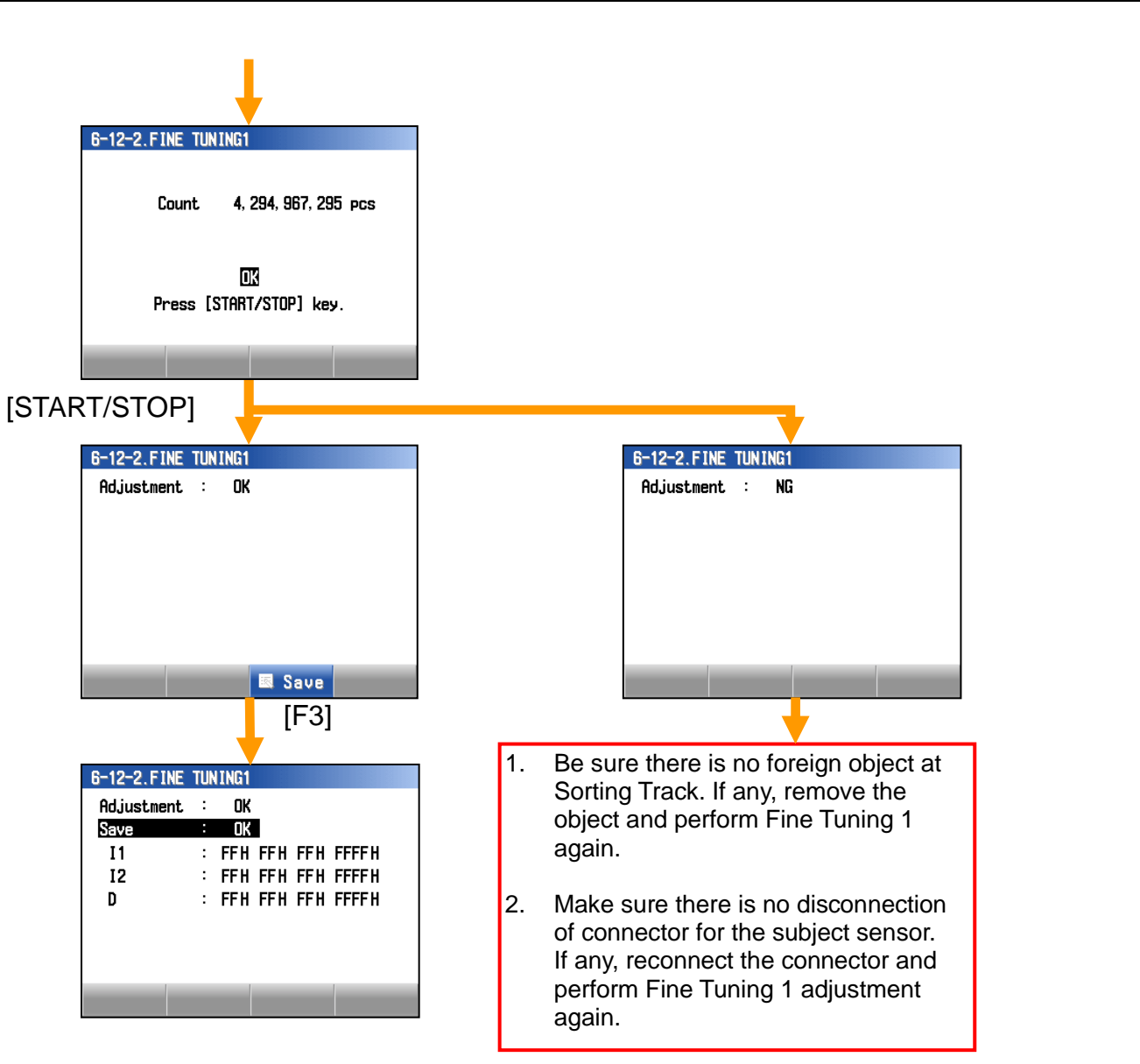

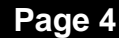

## **4-7-2A Fine Tuning 2 Adjustment (1/2)**

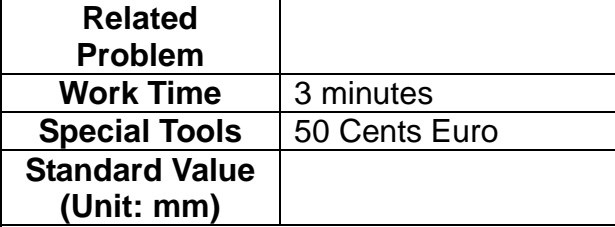

**Note**)**Gain Adjustment and Fine Tuning 2 should be performed before this adjustment.**

- 1. Enter Maintenance Mode.
- 2. Select the menu as following 6. ADJUSTMENT-> 12. JUDGEMENT-> 3.FINE TURNING2
- 3. Open Upper Door and Feed UNT.
- 4. Accord to the guidance on the display, move the specified Coin manually back and forward along each side of Track.
- 5. When the display indicates OK, remove the coin and press START/STOP key.
- -> Next Page

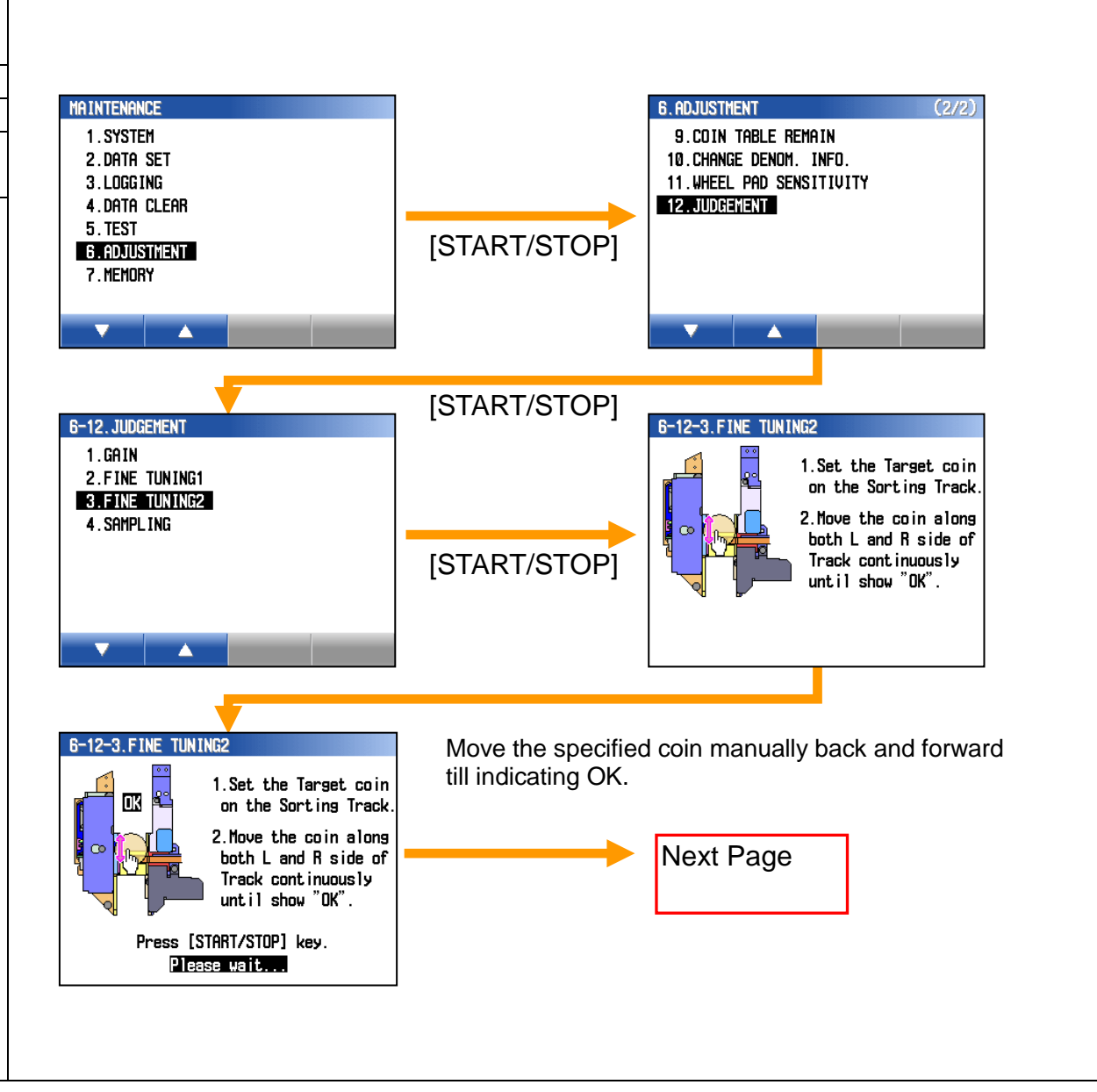

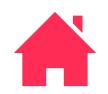

### **4-7-2A Fine Tuning 2 Adjustment (2/2)**

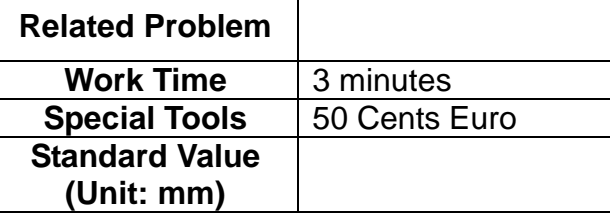

#### 6. **When the result is OK:**

Press Save key to save the adjustment result. This is the end of Fine Tuning 2 Adjustment.

### **When the result is NG:**

Take a remedial measure for the sensor. Then perform Fine Tuning 2 again. Be sure it indicates OK. Press Save key to save the adjustment result.

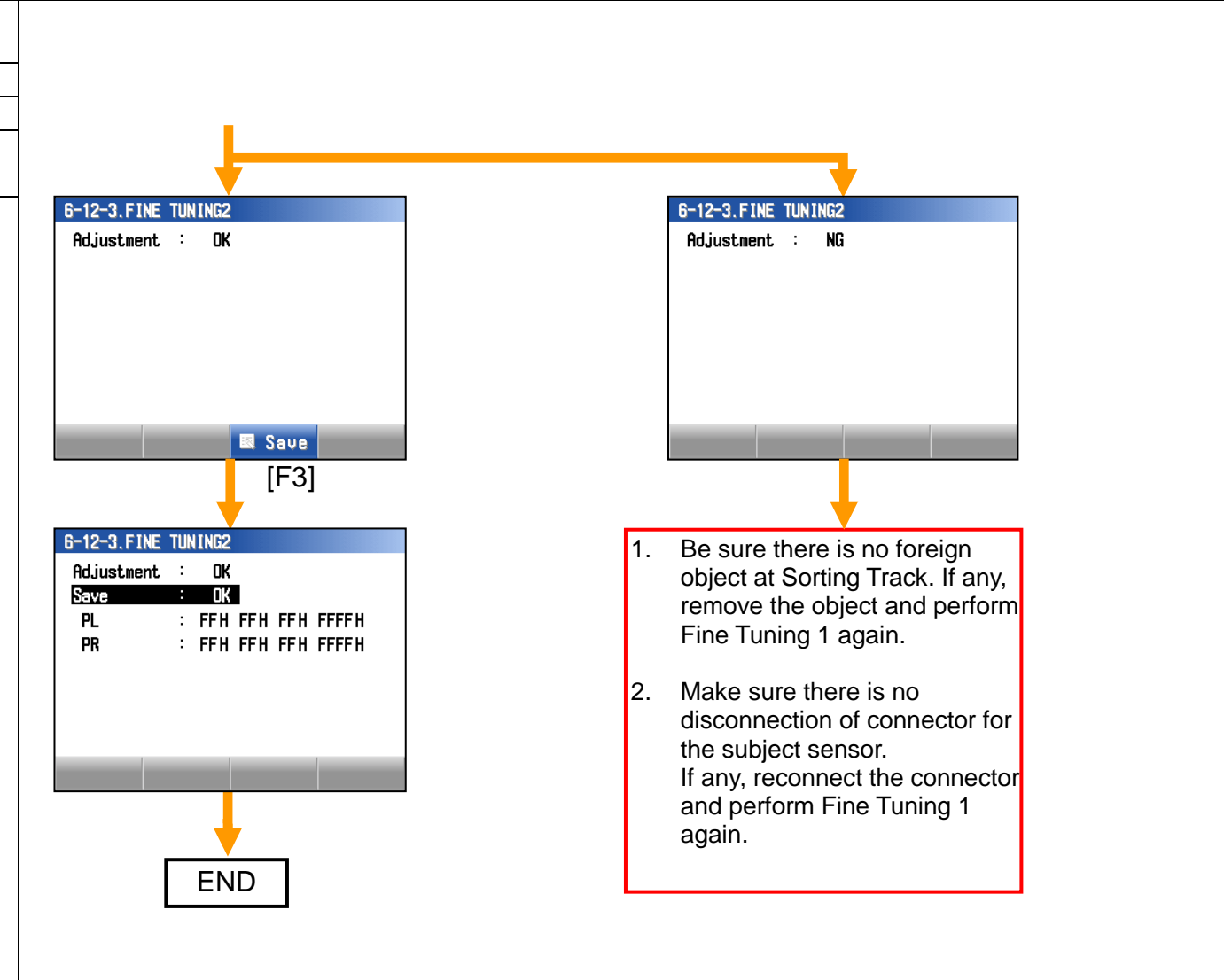

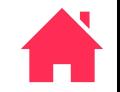

### **4-7-3A Sampling Adjustment (1/2)**

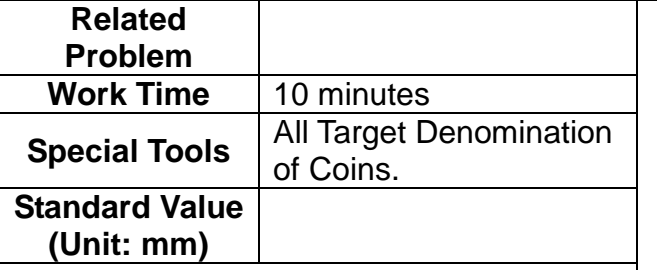

### **Note**)

**Gain Adjustment, Fine Tuning 1 and Fine Tuning 2 should be performed before this adjustment.**

- 1. Enter Maintenance Mode.
- 2. Select the menu as following. 6.ADJUSTMENT-> 12.JUDGEMENT】-> 4.SAMPLING-> The display indicates denomination list.
- 3. Select the denomination you want to adjust by  $\Delta$ ,  $\nabla$  key or Jog Dial.

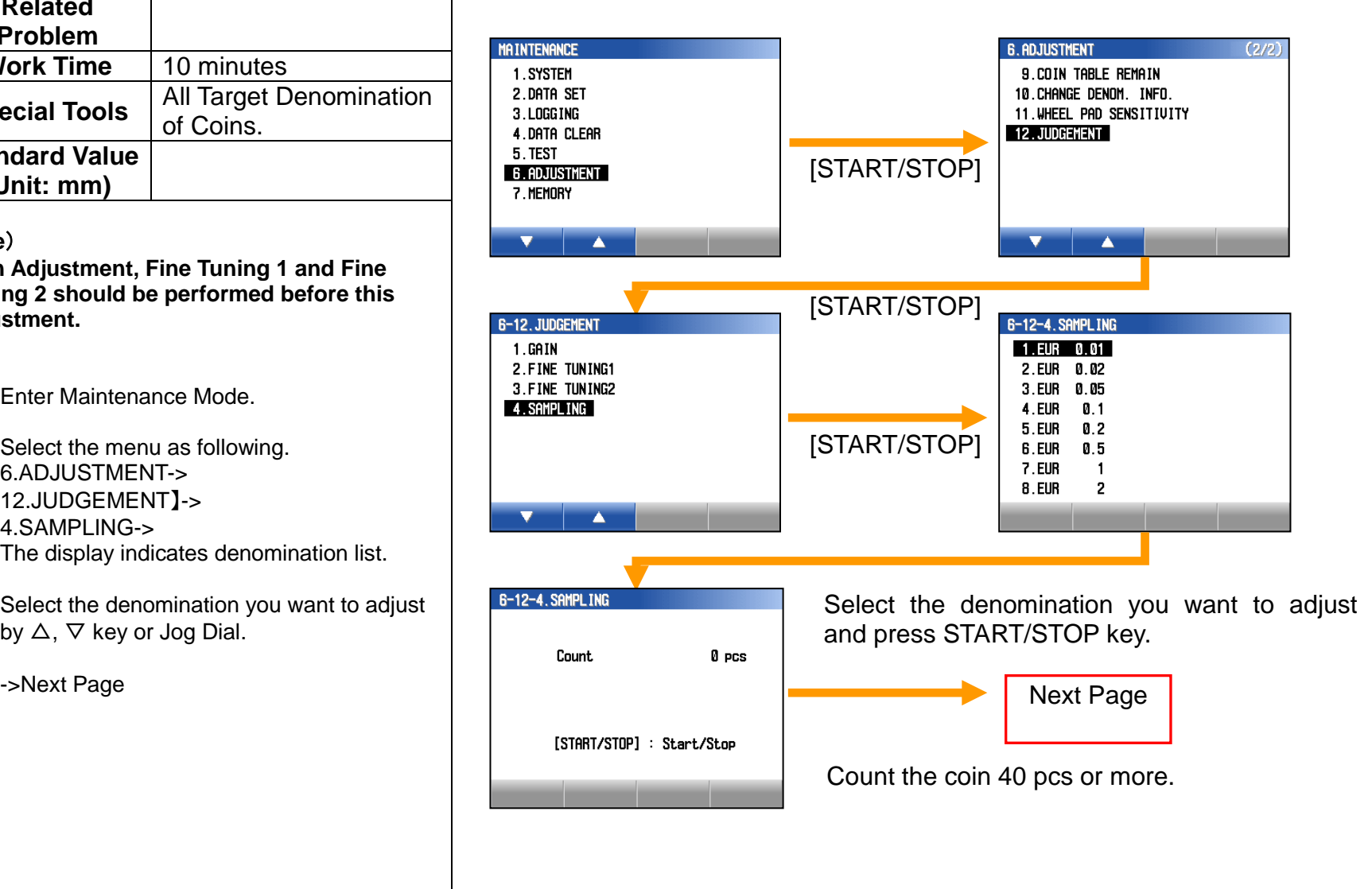

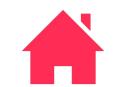

## **4-7-3A Sampling Adjustment (1/2)**

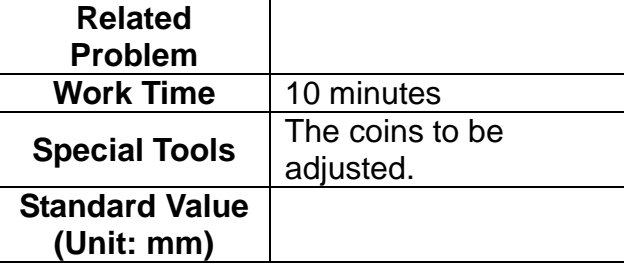

- 4. Count the coins 40 pcs or more.
- 5. When the display indicates "Press [START/STOP] key.", press START/STOP key to stop the operation. After the machine stops completely, press START/STOP key to start the adjustment.
- 6. **When the result is OK:**

Press Save key to save the adjustment result.

Press C key to go back denomination list.

### **When the result is NG:**

Take a remedial measure for the sensor. Then perform Sampling adjustment again. Be sure it indicates OK. Press Save key to save the adjustment result.

Press C key to go back denomination list.

7. Go back Step 3 and adjust all denominations.

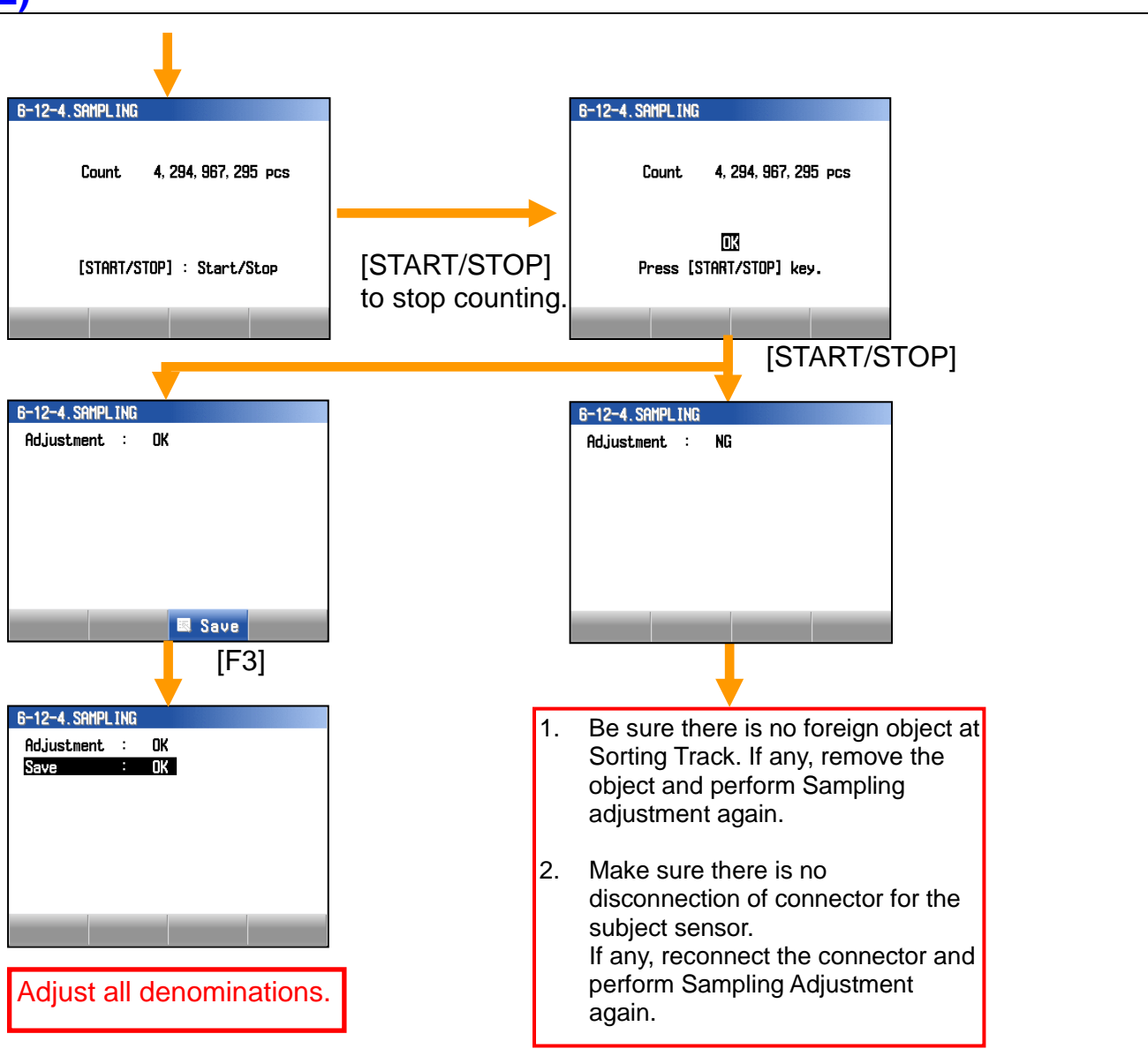

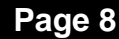

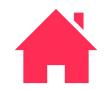